## **Accessing SharePoint Online**

1. Navigate to <a href="https://qedu.sharepoint.com/sites/2083/student/SitePages/Home.aspx">https://qedu.sharepoint.com/sites/2083/student/SitePages/Home.aspx</a>

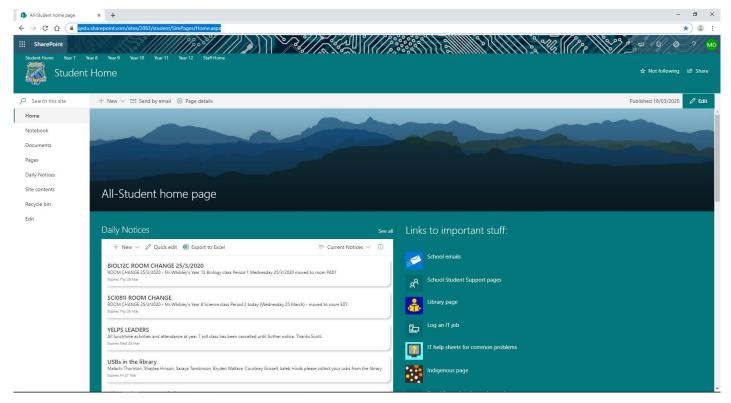

2. Select Year level

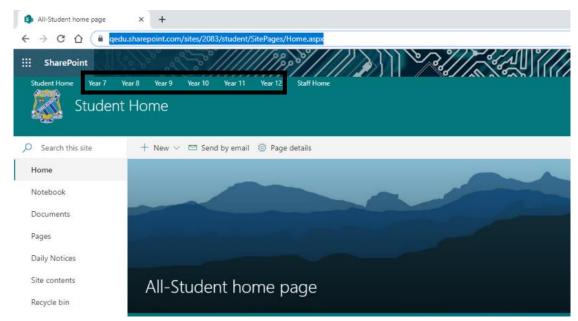

## 3. Select Subject

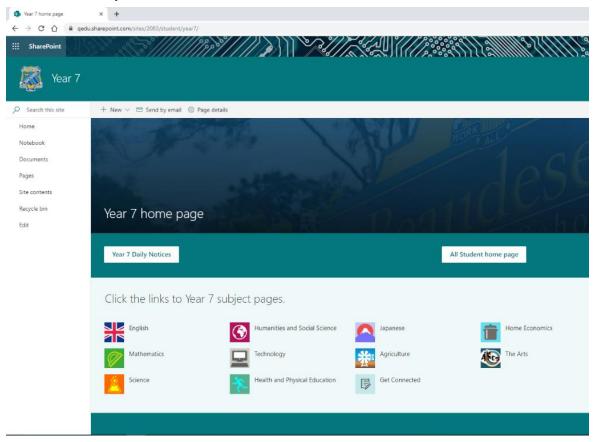

## 4. Select teachers learning material

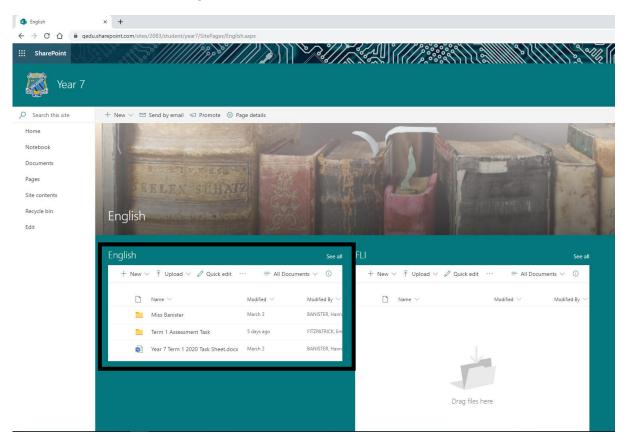